## CCTR-830G 4G OBD GPS 定位器使用安装说明--202005

欢迎使用 CCTR-830G 车载 OBD 2G/3G/4G GPS 卫星定位器,本产品是为轿车、客车、货车等带有 OBDII 诊 断接口的车辆设计的免安装 GPS 定位器,内置备用电池防拆报警,无需安装,插在 OBD 接口上即可工作,拥有宽 工作电压(9-40V),适合绝大部分车辆使用,该产品集成了 2G/3G/4G 和 GPS 模块,使用 GPS 获得经纬度位置信 息并利用 2G/3G/4G 网络把车辆信息传到网络服务器上,客户在任何时候任何地点登录网站即可查询车辆的现在 位置及回放历史轨迹,并可设置报警,还可查看运行统计报表。另外此设备还提供了手机短信查询方便紧急使用。 通过手机短信还可查看汽车故障代码和当前运行状况,此功能可配合维修厂和 4S 店做远程诊断和维修。此系统 设计小巧、无需安装、使用方便,适用于小汽车、货车、客车、运营车、私家车、公司车辆、货运车辆等车辆的 监控、管理、防盗。

访问我公司提供的定位平台网站[\(www.999gps.net](http://www.999gps.net),详细说明请参考附带的平台说明书),点击"平台登陆", 输入用户名和密码,点击"登陆"尽可进入定位平台,可显示当前位置、回放轨迹、设定报警等等,无需下载安 装任何软件。苹果/安卓手机 App 定位、手机访问定位等使用的用户名与密码与平台登陆相同。

设备出厂后,通电自动激活开通服务,平台登陆的用户名和密码均为设备 ID 号的七位(如设备背面的 ID 或 S/N 号为 830202001688688, 则默认的平台登陆用户名为: 1688688, 密码也为 1688688 或 123456), 用户登 陆后可自行修改密码,如要修改登录名需要联系销售商或本公司。

本产品可用于车队的管理,在车辆数量多于一台时,可以组建一个车队,使用车队管理员登陆服务平台(请 提供需要规划车队的所有设备 ID 号及要使用的用户名,由公司或代理商账号操作),可看到整个车队车辆的信 息并可以对整个车队车辆进行监控和操作管理。

使用 PC 或手机浏览器访问 *<http://d.999gps.net>*,点击 "下载在线阅读说明书",再选择 CCTR-830G-4G 即可 下载或者在线阅读此说明书,扫描下面二维码也可阅读下载本说明书。

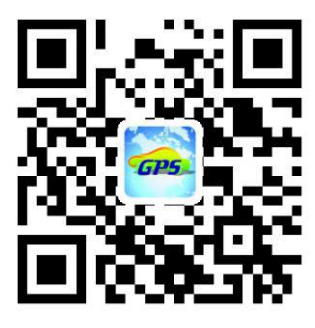

[说明书下载二维码](http://d.999gps.net)

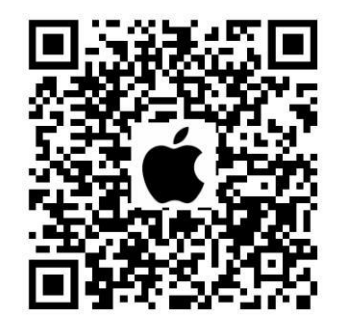

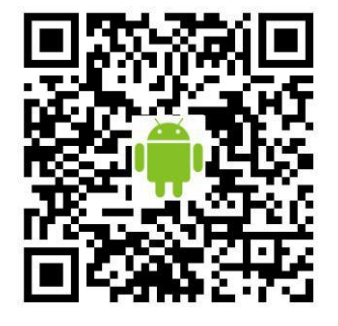

iPhone 苹果 App [下载安装](http://www.999gps.org/app/gpstrack_cn.apk) Android 安卓 App 下载安装

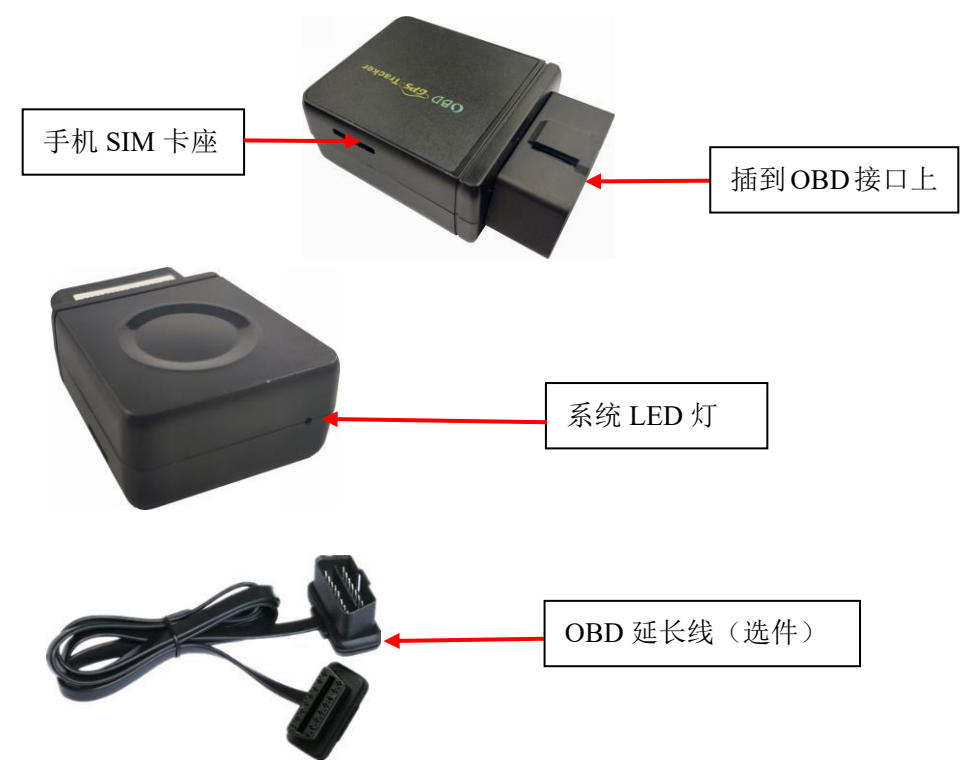

- 二、产品特点:
	- 2G/3G/4G 通用频段和网络, 可定制专用频段;
	- 0BD 接口即插即用, 无需安装;
	- 网页、苹果及安卓 App、短信等多种定位查询方式;
	- 0BD 接口支持 ISO-9141/14230/15765 总线协议;
	- 网页可查询发动机故障代码及其它 OBD 信息;
	- **●** 上网 APN 及用户名及密码自动匹配;
	- 内置备用电池,可实现拆除断电报警(可关闭);
	- 内置震动传感器,实现车辆智能振动报警防盗;
	- 智能检测车辆移动自动上传停车自动休眠,不会耗完电瓶电量无法启动;
	- 无网络区域自动记录位置并在有网络时补传信息;
	- 超宽工作电压 9-40V;

三、系统状态指示灯闪烁指示:

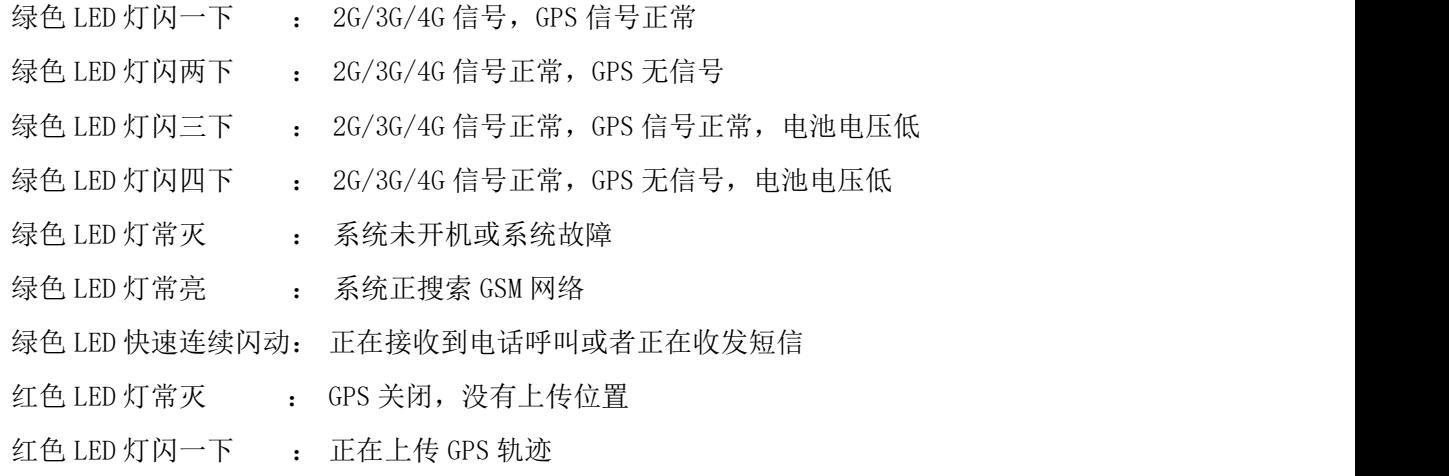

红色 LED 灯闪两下 : 上传 GPS 轨迹不成功 (GPS、上网或服务器连接不上)

四、安装说明

#### 4.1、 SIM 卡选择安装:

定位器需要插入一张 2G/3G/4G 电话卡 (Micro 卡, 如下图), (可使用移动卡或联通卡, 推荐开通 5 元包 30M 的上网流量套餐,也可以选用纯数据流量卡(无语音无短信),可上网查询,但不能发短信和打电话定位报 警).用螺丝刀或者尖的物品按一下下主机侧面 SIM 卡固定座内的 SIM 卡,SIM 卡会弹出来,即可拔出 SIM 卡。 安装 SIM 卡时请下图按正确方向推入卡座内(注意 SIM 卡金属接触点的位置,金属面向下,缺口朝外,不要放反), 注意要完全推进去。

注意:

终端 SIM 卡需要开通上网功能(目前国内 SIM 卡默认开通上网, 国外卡一般需要发短信手动开通上网); 如果需要短信和打电话定位报警,终端 SIM 卡需要开通来电显示(纯数据卡可定位及上传轨迹,但不能短信 定位及打电话报警)。

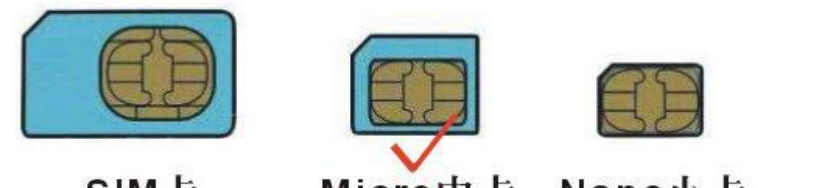

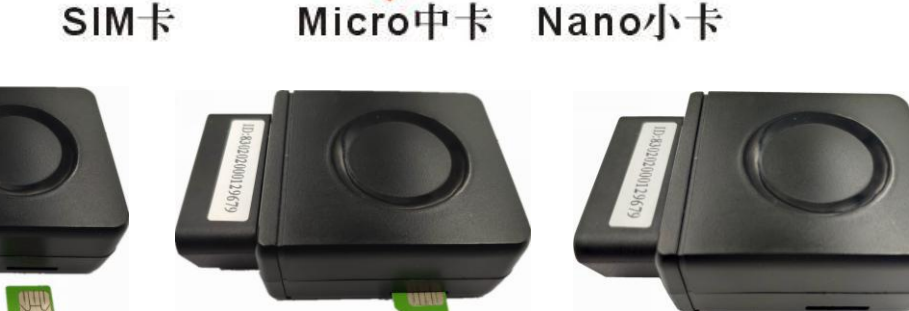

## 4.2、 开机/关机

开机: 把定位器插到 OBD 接口上, 定位器自动开机进入工作状态, LED 指示灯开始闪亮, 开始搜索 GSM 网络 信号和 GPS 信号,无需任何其它操作,绿色 LED 灯开始闪时代表 GSM 信号正常, GPS 定到位后,绿色 LED 灯会快 闪一次,红色 LED 灯也会转到快闪一次的状态,此时定位器正常工作。

关机:在开机状态下,从 OBD 接口上拔掉定位器,GPS 定位器会发短信报警,定位器转为电池供电工作状态, 如果一直有振动则定位器大概可以工作 30-60 分钟后自动关机休眠。

## 4.3、 安装

终端的安装方式为直接插在 OBD 接口上, 即插即用, 车主可自行安装操作。

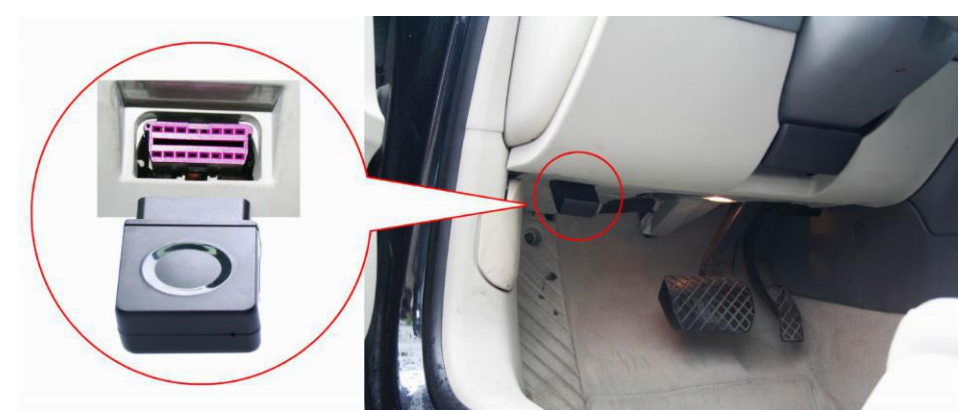

4.3.1 OBD 接口一般在仪表台下面驾驶员膝盖附近,或者可参阅车主手册查找。

4.3.2 如果要想隐蔽安装,则必须选购 OBD 转接线,把 OBD 接口转接到仪表台下,则定位器可以安装到其它 地方隐蔽起来。

4.3.3 设备内置有 GSM 天线及 GPS 天线, GPS 天线垂直立于定位器 OBD 接口的对面, 如果原车的 OBD 接口朝 向地面将导致 GPS 天面朝地,这样 GPS 会难以定位,如果不能正常定位请使用 OBD 转接线转接一下,把定位器安 装在其它地方。

## 4.4、 恢复出厂设置:

当定位器的设置参数设置混乱时也可能会导致工作不正常,可以发短信指令把定位器的设置恢复到出厂设置 状态。送短信指令"FACTORY\*12345678" 到定位器号码。其中"FACTORY"为固定指令; "12345678"为定位器 密码。指令和密码正确后,定位器会回复"恢复出厂设置",然后定位器会清除出厂后所有修改的参数设置,把 参数恢复到出厂的状态,并重启定位器。

#### 4.5、 GPS & 2/3/4G 天线:

本设备使用高灵敏度内置 2/3/4G 和 GPS 天线,一般在室外或和汽车内均可正常接收信号,但 GPS 天线面不 能朝向地面,另外尽量远离大面积的金属车体,如果无法定位或无法接通电话时请尝试换个地方试试。

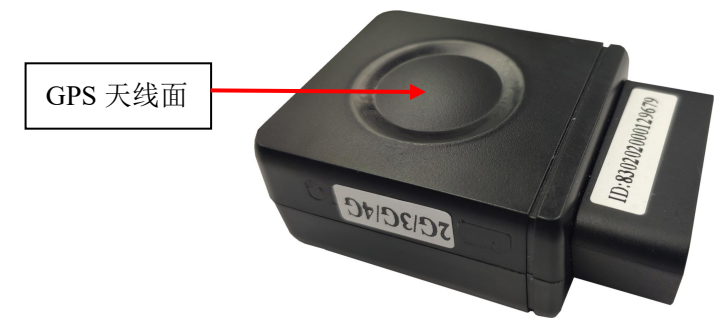

## 4.6、 使用环境:

本设备工作温度为-20℃ to 70℃, 超过此范围后设备的参数和灵敏度将会降低,如灵敏度降低、电池容量 下降等等,绝对使用温度和存储温度可达-40℃ to +80℃。

以下说明中的双引号""仅仅是为了标出短信或命令的内容,短信命令或内容中并不包含"",设置指令格 式中的字母大小写均可,数字和符号均为英文状态标点符号(不接受中文标点符号,即不接受中文输入状态输入 的字母和符号),所有操作必须带有定位器密码(为了保护个人隐私请更改默认密码),不带密码的操作指令必 须先绑定手机号码(5.1)才能操作,所有发送正确的指令均有回复,指令和密码和指令格式都不对时视作垃圾 短信,不会有回复,密码错误时回复"密码错误",错误时回复"指令错误",指令操作正确时回复相应的设置 成功或者失败的通知。

#### 五、 简单使用步骤:

5.1 购买安装 2G GSM / 3G WCDMA /4G LTE 网络 SIM 电话卡,开通上网并订购数据流量套餐(30M),请 参考 4.1 说明。

5.2 把定位器插到汽车的 OBD 插座上即可开始工作,一般 OBD 插座在驾驶座的仪表台下方。

5.3 查看 LED 闪烁情况看工作是否正常,红色和绿色 LED 各闪一下即为正常,请参考上面的 LED 的说明。

5.4 发短信设置 SIM 卡的上网参数 APN 和上网用户名及密码, APN 和上网的用户名及密码请向 SIM 卡供应 商查询,详情请参考 7.1 的说明。

5.6 使用电脑访问网站 [www.999gps.net,](http://www.999gps.net)如显示为英文则点击右下角的中国国旗符号 即会转为显示 中文,输入用户名和密码即可登陆,登陆后可进行查看现在位置,回放历史轨迹、查看运行报告及报警记录、 设置围栏等操作, 登陆用户名为设备的 ID 号后七位, 密码与用户名相同, 如 ID 为: 80320208881688, 则默 认用户名为 8881688,默认密码也为 8881688 或 123456,密码用户可自行修改。

5.7 安卓和苹果手机App登陆定位及微信定位的用户名和密码与[www.999gps.net](http://www.999gps.net)网页访问定位的用户名和 密码相同,使用手机浏览器访问和打开网站 <http://d.999gps.net> 也可以选择下载安装对应 App 或者相应型 号的定位器说明书。

5.8 其它定位操作及功能设置请参考下面六和七的说明及平台说明。

六、 定位器操作:

6.1 发短信触发立即定位并报告位置链接网址:

发送短信"DW\*12345678"或"URL\*12345678"到定位器号码。

其中"DW"或"URL"为固定指令(DW 为"定位"两个汉字拼音的首个字母), "12345678"是定位器密 码。操作成功后,定位器立即开始定位,在约 30 秒后会将地图链接地址发送到操作的手机上;点击这个链 接上网,当前在地图上的位置即可在手机上直接显示出来。

DW 指令回复链接的例子如下:

[http://api.map.baidu.com/geocoder?location=22.680307,114.146843&coord\\_type=wgs84&output=ht](http://api.map.baidu.com/geocoder?location=22.680307,114.146843&coord_type=wgs84&output=html&src=999) ml&src=999 **(**适用于国内**)**

URL 指令回复链接的例子如下:

[http://maps.google.com/maps?q=40.756441,73.986378](http://maps.google.com/maps?q=N40.756441,W73.986378) **(**适用于国外**)**

点击这个链接上网,当前在地图上的位置即可在手机上直接显示出来。如下图所示:

■ 使用的手机须开通上网功能, 每次点击会产生少量上网流量费。

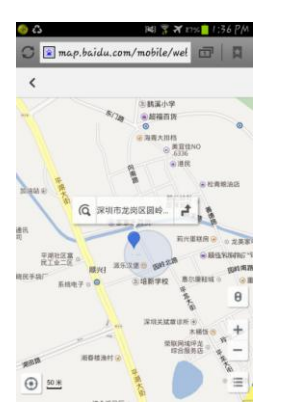

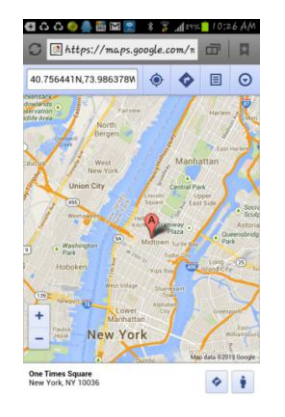

6.2 发短信进入防盗(振动报警防盗设防)

发送短信"ARM\*12345678" 到定位器。其中"ARM"为固定指令, "12345678"是定位器密码。操作 成功后,会有短信息回复"Arm",然后定位器会在 20 秒钟后进入防盗状态,在防盗状态下,如果定位器发 生连续的震动将触发震动报警,此时定位器将会向服务平台发出报警信息,并把报警信息发送到三个绑定号 码上,然后拨打绑定手机号码 A, 在无人接听的状况下, 改为拨打 B, 仍然无人接听则拨打 C, 三个都无人 接听则不再拨打,如果无绑定电话号码则不拨打电话仅向平台发送报警信息,报警电话接听后自动转为监听 状态,挂机后,不再拨打。

振动报警短信例子如下:

Shock alarm!

报警发生后,如果有持续的触发振动报警,则系统仅报警三次,报警检测会暂时关闭,一个小时后会 重新启动检测,这样避免持续的报警打扰车主并避免产生过多的费用。

6.3 发短信取消防盗(振动报警防盗撤防)

发送短信 "DISARM\*12345678" 到定位器。其中 "DISARM"为固定指令, "12345678"是定位器密码。 操作成功后,会有短信息回复"Disarm",然后定位器会立即取消防盗状态,不再检测振动传感器报警。

6.4 车辆 OBD 故障代码 SMS 查询

当车辆工作异常出现故障代码时,可以发短信远程检查汽车的故障代码,送短信指令"OBD\*12345678" 到定位器号码。其中"OBD"为固定指令, "12345678"是定位器密码。操作成功后, 定位器会回复检测到的 OBD 信息供维修厂和 4S 店参考确定故障类型,以便安排救援及现场维修。回复的短信示例如下:

Number of DTCs:1, P0340, Speed:88km/h, Car voltage:13V, Car fuel level:50%, GPS battery 66% 详细的代码信息,汽车型号不同会有差异,请参考汽车的维修手册。

6.5 车辆 OBD 信息 Web 查询

在汽车发动状态下,在 Web 网页定位平台上可以查询车辆的 OBD 信息,登陆定位平台后,点击左下角的 设备会弹出菜单,点击菜单中的"更多",会弹出更多菜单,再点击菜单"OBD"会弹出 OBD 诊断 窗口。在 OBD 诊断窗口点击按钮"查询 OBD 信息",会弹出指令发送成功的提示,点击"确定", 几分钟后设备会返回刚刚查询的 OBD 信息,包括车辆 VIN 码、故障代码、转速、速度、里程、 油量、电压、油耗及其它发动机参数等数据,以及设备软件版本、设备现在的 GPS 及网络信号 强度、设备内的参数信息、SIM 卡 CCID 号等,有些型号的车辆仅能查询到部分参数,平台仅显 示查询到的参数,查询不到的参数不显示。

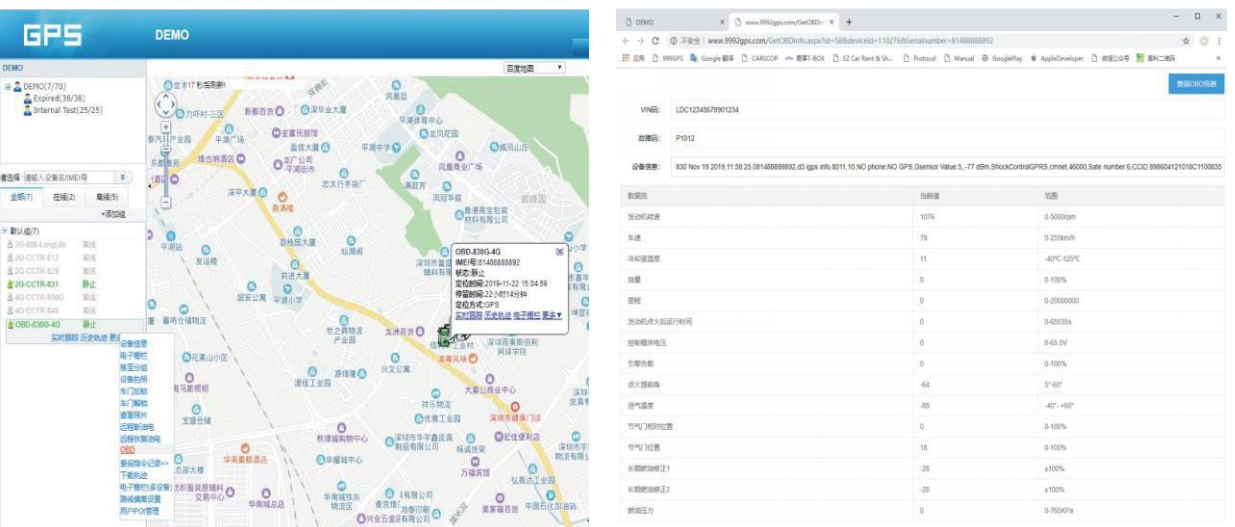

注:OBD 信息查询仅支持网页端查询,暂不支持 App 查询,同时由于车型不同,读取的车辆信息也有很大区 别,有的车型仅有很少的参数可以查询,不能保证所有车型均可读取。

## 七、 定位器参数设置:

7.1 设置 SIM 卡 internet 上网 APN(接入点):

注意:定位器获取位置文字描述和基站定位时需要 internet 上网查询信息,本设备开机时会自动获取 世界大部分国家的运营商的上网资料,无需再手动设置,如果运营商 APN 资料有改变,需要如上手动设置 APN 及 internet 用户名和密码, 仅需设置一次, 以后无需再设, 如果设备被恢复出厂设置了, 则需要重设, 在中国大陆无需设置 APN 即可上网。

发送短信 "APN\*12345678\*Apnname"到定位器号码, 其中"APN"为固定指令; "12345678"为定位器 密码,"Apnname"为 SIM 的接入点(APN)名字,操作成功后系统会回复短信"APN:Apnname",具体接入 点(APN)请打电话到 SIM 卡电话公司确认或到其官网查询获得,如中国移动 APN 为: CMNET,设置过 APN 后,有的卡还要讲行下一步设置 internet 的用户名和密码才行,有的卡不需要,具体接入点 (APN)及用户 名和密码请打电话到 SIM 卡电话公司确认或到其官网查询获取(国内 SIM 卡默认开通 internet, 国外的 SIM 卡可能还要先发短信手动确认开通 internet)。

发送短信"USERNAME\*12345678\*username\*password"到定位器号码设置 internet 上网的用户名和密 码, 其中"USERNAME"为固定指令; "12345678"为定位器密码, "username"为 SIM 卡 internet 上网的 用户名, "password"为 SIM 卡 internet 上网的密码,操作成功后系统会回复短信"internet User Name:username, Password:password"。

7.2 绑定电话号码:

部分的命令操作必须使用绑定的电话号码才可以操作,比如查询密码、升级程序等命令;此绑定电话 号码也是当报警情况发生时,定位器自动发送信息的目标号码,同时如果绑定了电话号码则只有绑定电话才 能拨打定位器触发手机定位,其它电话将不能拨打电话触发手机定位,但是可以发送短信加密码触发手机定 位,没有绑定号码时报警仅仅只能报到平台上,不能打电话和发短信报警。

发送短信"ADDPHONE\*12345678\*A\*13912345678"到定位器号码。

其中"ADDPHONE"为固定指令: "12345678"为定位器密码; "A"为要设置电话号码存储的位置, 每 个定位器可以设置三个绑定号码,分别是"A","R"和"C": "13912345678"就是你要绑定的电话号码。 添加成功会有短信回复"Add Phone OK":

7.3 删除绑定电话:

发送短信"DELETEPHONE\*12345678\*A"到定位器号码。

其中"DELETEPHONE"为固定指令; "12345678"为定位器密码; "A"为要删除的绑定电话存储的位置, 也可以是"B"或者"C"。

删除成功后会有短信回复"Delete Phone OK";

7.4 查询绑定电话:

发送短信"CHECKPHONE\*12345678"到定位器号码。

其中"CHECKPHONE"为固定指令; "12345678"为定位器密码。

操作成功后, 会有短信息回复"Phone A: 13912345678; B: 13812345678; C: 13712345678", 例如。

如果没有设置过绑定号码,则有短信回复"No Phone"。

7.5 修改定位器密码:

# 定位器密码不是定位平台登陆密码,定位器密码仅用于定位器接收短信改变设置或发短信触发定位时 使用,密码位数固定为 8 位数字,定位器初始密码为 12345678,用户可自行修改,为了隐私保密请自行修 改并牢记此密码。

发送短信"CHANGEPASSWORD\*12345678\*12344321" 到定位器号码。其中"CHANGEPASSWORD"为固定指 令;"12345678"为旧密码;"12344321"为新密码。修改成功后定位器会发送"New Password:12344321" 给每一个绑定号码。

#### 注意:只有绑定号码才可以修改和查询密码。

7.6 查询定位器密码:

发送短信"CHECKPASSWORD#" 到定位器号码。其中"查询密码"为固定指令;会有短信回复"Password: 12344321"。

#### 注意: 只有绑定号码才可以修改和查询密码。

7.7 打开/关闭电话报警功能:

发送短信"CALLON\*12345678"(打开报警)"CALLOFF\*12345678"(关闭报警) 到定位器号码。其中 "CALLON"和"CALLOFF"为固定指令;"12345678"为定位器密码;操作成功后系统会回复短信"Alarm Calling ON"或"Alarm Calling OFF", 出厂默认电话报警功能打开, 即发生报警后, 定位器会打电话给绑定电话, 如果关闭此功能,则发生报警后仅发短信和向平台报警,如果电话和短信报警功能均关闭,则定位器只向定 位平台发报警信息。

7.8 打开/关闭短信报警功能:

发送短信"SMSON\*12345678"(打开报警)"SMSOFF\*12345678"(关闭报警)到定位器号码。其中"SMSON" 和"SMSOFF"为固定指令: "12345678"为定位器密码;操作成功后系统会回复短信"Alarm SMS ON"或"Alarm SMS OFF",出厂默认短信报警功能打开,即发生报警后,定位器会发短信给绑定电话,如果关闭此功能, 则发生报警后仅打电话和向平台报警,如果电话和短信报警功能均关闭,则定位器只向定位平台发报警信息。

7.9 设置服务器 IP 地址或服务器域名地址及端口:

出厂后定位器内已经设置好定位平台的 IP 地址或网址,如果客户需要让定位器把数据传到指定的其它 服务上,发送短信"IP\*12345678\*58.64.155.133.8011"到定位器号码,其中"IP"为固定指令:"12345678" 为定位器密码, "58.64.155.133,8011"为定位平台的 IP 地址和端口,操作成功后系统会回复短信"IP: 58.64.155.133,Port:8011"。

也可以发送短信:"WEB\*12345678\*www.999gps.net,8011"到定位器号码,其中"WEB"为固定指令; "12345678"为定位器密码,"www.999gps.net,8011"为定位平台的网址和端口,操作成功后系统会回复 短信 "Website: www.999gps.net, Port:8011"。

注:出厂后定位器内已经设置好定位平台的 IP 地址或网址,无需重新设置,除非客户需要把数据传到 自己的其它平台上,采用 IP 地址或者网址的设定方法均可,IP 地址的可靠性更高,但不利于迁移服务器, 对于网址设置方式,DNS 的解析速度及可靠性会有影响。

7.10 设定上传时间间隔

定位器默认每 30 秒钟上传一次位置信息,可以发短信改变此设置,可以把时间间隔加长,这样会节省 上网流量费用,发送短信"INTERVAL\*12345678\*sss"到定位器号码,其中"INTERVAL"为固定指令;"12345678" 为定位器密码, sss 为新设定的时间间隔, 单位为秒钟, 大小从 030 秒到 999 秒, 操作成功后系统会回复短 信"Time interval: sss"。

#### 7.11 查询定位器设备参数及设置

当终端工作异常时,可以发短信检查定位器的参数设置及工作状态。送短信指令"CHECK\*12345678" 到 定位器号码。其中"CHECK"为固定指令,"12345678"是定位器密码。操作成功后,定位器会回复当前定位 器的内部参数供用户核对及检查故障,回复的短信例子如下:

V Mar 03 2020,CC888,830202001688688,58.64.155.133,8011,30,A:13987654321,B:13876543210, GPS OK,  $-95d$ Bm, ShockControl 上网, CMNET, User, Password, 46000, e1d/24a0, 93% V Mar 03 2020:软件版本号日期

CC888:传输协议号(CC828、CC830、CC888 等协议) 830202001688688:设备 ID 号 58.64.155.133,8011:服务器 IP 地址和端口号或网址和端口号 30:数据上传间隔 30 秒 A:13987654321 B:13876543210: 绑定手机号码 GPS OK: GPS 已定位(或 NO GPS: 无 GPS 信号) -95dBm:当前移动网络的信号强度 ShockControl 上网:上网振动控制(或 KeepOnline:上网一直在线) CMNET: 现在使用的 APN (无人工设置时是自动获取的 APN) User:上网的用户名 Password:上网的密码 46000:国家及运营商代码 e1d/24a0:基站的 ID 码和小区码 88%:当前内置电池电量

## 7.12 重启定位器

当定位器工作异常时,可以发短信指令重启定位器。送短信指令"RESET\*12345678" 到定位器号码。 其中"RESET"为固定指令; "12345678"为定位器密码。指令和密码正确后,定位器会回复"Reset",然 后定位器立即重启。

7.13 恢复出厂设置

当定位器的设置参数设置混乱时也可能会导致工作不正常,可以发短信指令把定位器的设置恢复到出 厂设置状态。送短信指令"FACTORY\*12345678" 到定位器号码。其中"FACTORY"为固定指令; "12345678" 为定位器密码。指令和密码正确后,定位器会回复"Back to Factory",然后定位器会清楚出厂后所有修改 的参数设置,把参数恢复到出厂的状态,并重启定位器。

## 八、 登录定位服务平台

详情请参考附带的平台操作说明,点击下面链接或扫描下面二维码即可在线下载平台说明书,访问 www. 999gps. net 点击右下角的说明书下载图标也可以下载平台说明书。

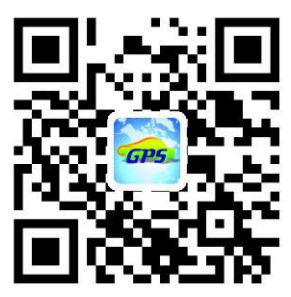

### 九、 故障排除

9.1、终端首次安装后一直无法连接至后台服务器,后台显示未上线,请检查终端安装:

1)定位器是否已经开机。

2)SIM 是否正确安装,把 SIM 卡安装在手机内试试是否正常可上网及打电话,其它前面的 SIM 卡说明。

3)检查 LED 指示灯状态,正常时绿色和红色应该都是快闪一次,如果闪的次数不同请参考 LED 状态说明, 看是 GSM 还是 GPS 的信号问题。

4)检查 GPS 是否已定位,若未定位请到室外空旷的地方进行首次定位。

9.2、定位器在移动时仍然显示离线状态。

定位器在不移动时会进入休眠状态,后台显示离线是正常的,如果要一直显示在线则会比较耗电,如果 电瓶较旧可能会引起电瓶亏电,如果车辆移动后平台仍然显示离线,则首先要观察设备 LED 指示灯是否正常, 在没有条件观察的情况下,可以先检查卡的状态,步骤如下:

1) 拨打设备的 S1M 卡号码,看是否能听到电话接通的声音。

2)车辆是否在地下室没有覆盖 2G/3G/4G 网络信号。

3)观察掉线区域,是个别掉线还是全部掉线,以判定是否为运营商网络问题。

4)SIM 卡是否欠费?上网业务是否被取消(月底最后一天离线的)。

5)查询参数设置。查看设备序列号是否是您的设备。

9.3、若终端 GPS 功能已被激活,但又长时间不定位,请检查终端的安装位置是否符合要求:

1)终端在设备安装时,应使 GPS 天线面尽量朝向天空,如果安装位置无法定位,把 GPS 定位器换到别的 地方试试。

2)终端安装位置上方必须是没有电磁波吸收的物质(如金属)遮挡的地方,特别要注意终端所处位置上方 车辆玻璃不要贴防爆隔热膜(膜成分中有较高的金属成分,会吸收高频电磁波),否则 GPS 信号会收到很大的 衰减导致定位精度下降,严重时甚至会使终端难以定位。

9.4、当 GPS 信号接收环境较差时(周边有高大建筑遮挡 GPS 信号),请开车到天空较开阔的地方来定位。一

## **CCTR-830G-4G** 特性参数**:**

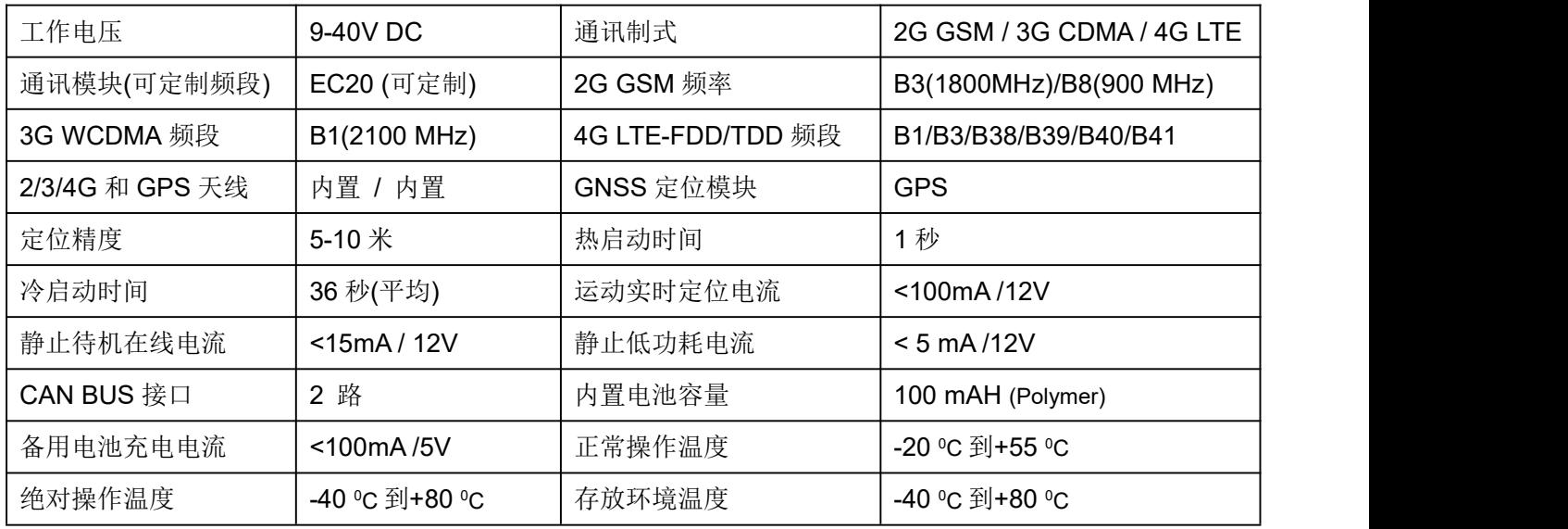

## 包装清单:

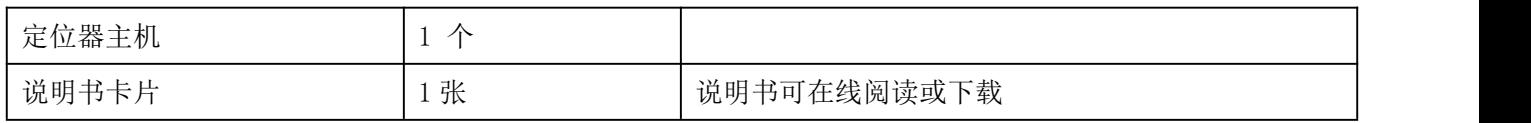

# 质保书

本产品出厂前经严格质量检验,确保在高温和低温条件下性能可靠、工作稳定。 本产品自售出之日起壹年 内如在正常使用情况下发生故障,凭本证书给予免费维修,但对下列易耗品不列入保修范围,需酌收材料费:

1.因安装和使用不当造成的破坏性损害

2.因擅自拆修、改动所致的损害

3.机件人为损坏或配件丢失

4.保险丝、电池、电线、充电器等易损易耗配件。

注:本产品仅为车辆辅助安全设备,可以提高汽车的安全性能,但并不能代替商业保险,因不当安装或使用时直 接间接造成的经济损失或伤害,本公司不负任何责任。

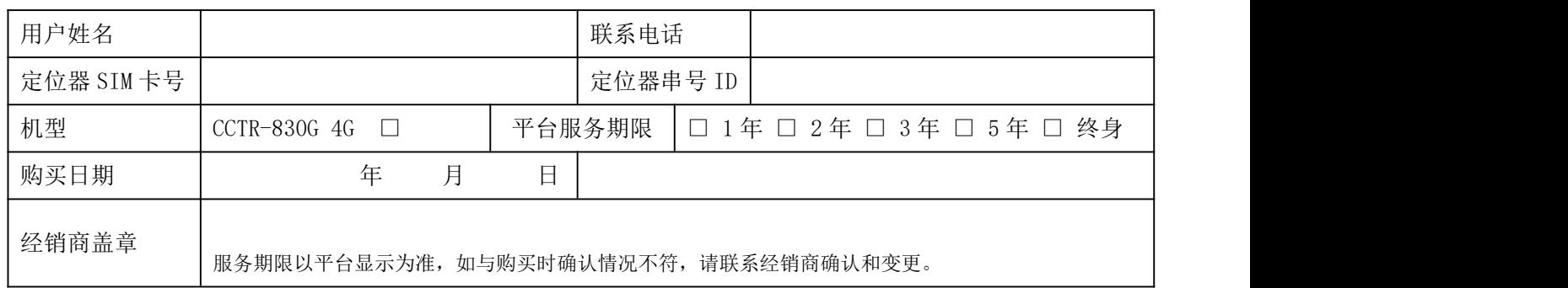

注:本公司拥有本说明书的最终解释权,细微升级改动恕不另行通知,不详之处请联系本公司或经销商。